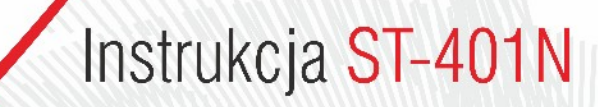

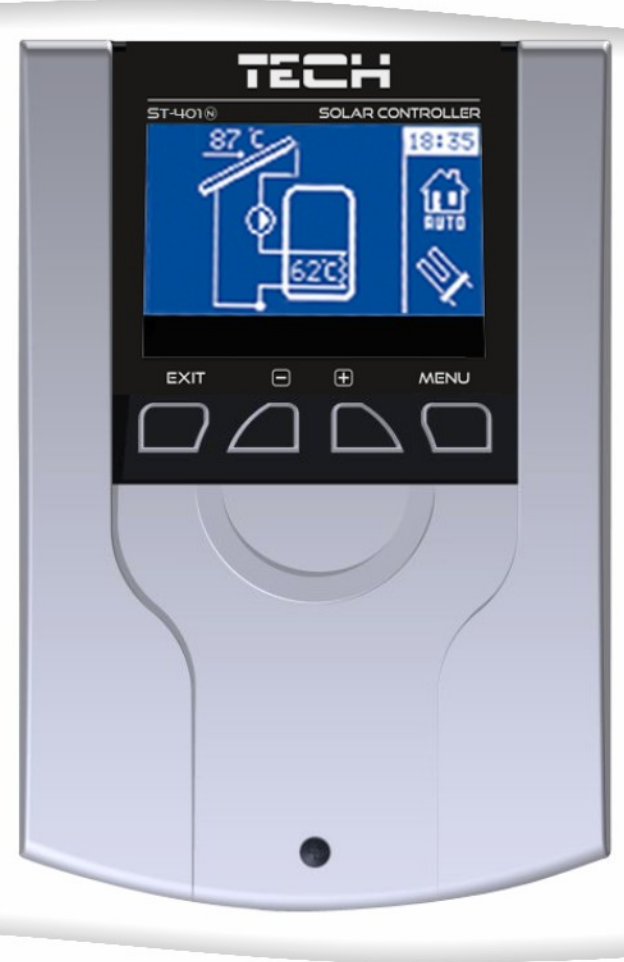

WWW.TECHSTEROWNIKI.PL

# **Deklaracja zgodności nr 62/2012**

Firma TECH, z siedzibą w Wieprzu 1047A, 34-122 Wieprz, deklaruje z pełną odpowiedzialnością, że produkowany przez nas termoregulator **ST-401** 230V, 50Hz spełnia wymagania Rozporządzenia Ministra Gospodarki Pracy i Polityki Społecznej. (Dz.U. Nr 155, poz. 1089) z dnia 21 sierpnia 2007 r., wdrażającego postanowienia Dyrektywy Niskonapięciowej **(LVD) 2006/95/WE** z dnia 16.01.2007 r.

Sterownik **ST-401** przeszedł pozytywnie badania kompatybilności EMC przy podłączeniu optymalnych obciążeń. Do ocen zgodności zastosowano normy zharmonizowane **PN-EN 60730-2-9:2006.**

Paweł Jura, Janusz Master

tech

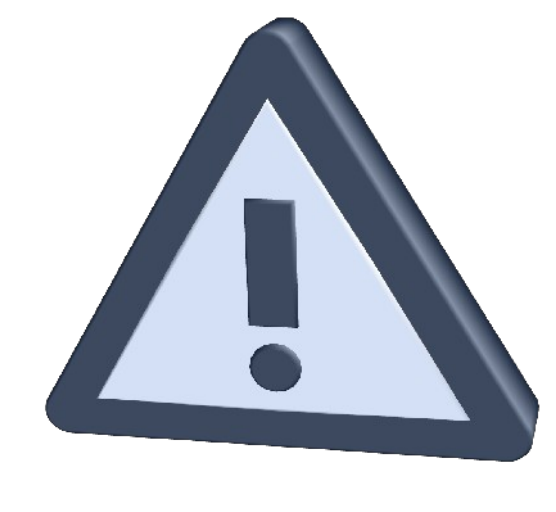

# **UWAGA!**

Urządzenie elektryczne pod napięciem! **Przed dokonaniem jakichkolwiek czynności związanych z zasilaniem (podłączanie przewodów, instalacja urządzenia, itp.) należy upewnić się, że regulator nie jest podłączony do sieci! Montażu powinna dokonać osoba posiadająca odpowiednie uprawnienia elektryczne Przed uruchomieniem sterownika należy dokonać pomiaru skuteczności zerowania silników elektrycznych, oraz pomiaru izolacji przewodów elektrycznych.** 

### **I. Zastosowanie**

 Termoregulator typu ST-401 przeznaczony jest do obsługi instalacji kolektorów słonecznych. Urządzenie to steruje pracą pompy głównej (kolektorowej) na podstawie pomiaru temperatury na kolektorze i w zbiorniku akumulacyjnym. Opcjonalnie jest możliwość podłączenia dodatkowego urządzenia: pompy cyrkulacyjnej, grzałki elektrycznej lub podania sygnału do kotła CO w celu jego rozpalenia.

Sterowanie pompą cyrkulacyjną oraz podawanie sygnału rozpalania do kotła CO jest możliwe bezpośrednio ze sterownika, natomiast w przypadku sterowania grzałką niezbędny jest dodatkowy przekaźnik sygnału.

# **II***.* **Zasada działania**

Opis panelu sterującego przykładowego układu

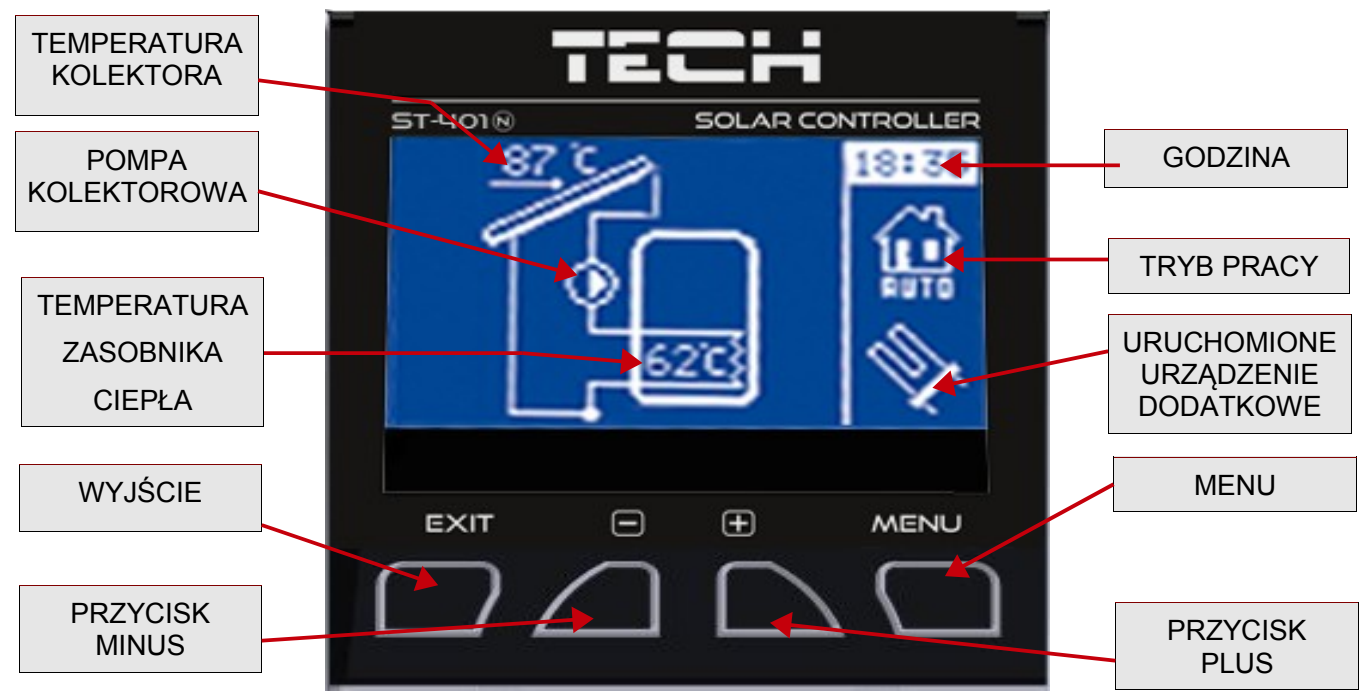

Obsługa regulatora odbywa się za pomocą przycisków. Wejście do menu i zatwierdzanie ustawień następuje się przez naciśnięcie przycisku menu. Używając przycisków plus i minus użytkownik przemieszcza się w funkcjach menu. W celu akceptacji wybranej pozycji menu należy nacisnąć przycisk menu. Chcąc przejść do ekranu głównego (lub menu wyższego poziomu) należy użyć przycisku wyjście. W podobny sposób dokonuje się zmiany wszelkich ustawień.

# **III. Menu użytkownika III.a) Strona główna**

Podczas normalnej pracy regulatora na wyświetlaczu **graficznym** widoczna jest *strona główna*, na której oprócz schematu wybranego układu wyświetlane są:

- tryb pracy (lub rodzaj alarmu),

- aktualna godzina,
- temperatura kolektora,
- aktualna temperatura zasobnika ciepła,
	- Po prawej stronie wyświetlane są następujące elementy graficzne:
		- 1. Symbol aktywnego trybu pracy:

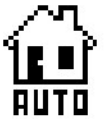

Tryb pracy automatycznej

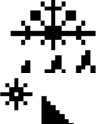

Tryb odmrażania kolektora

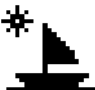

Tryb urlopowy

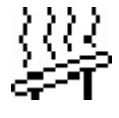

Przegrzanie kolektora (tryb alarmowy)

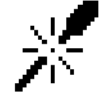

Uszkodzenie czujnika (tryb alarmowy)

2. Symbol aktywnego urządzenia dodatkowego (*peryferia*):

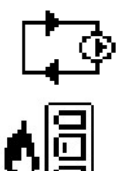

Pompa cyrkulacyjna

Rozpalanie kotła pelletowego (sygnał beznapięciowy)

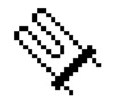

Grzałka

### **III.b) Tryb pracy**

Za pomocą tej funkcji użytkownik dokonuje wyboru trybu pracy.

#### **1. Praca automatyczna.**

Podczas pracy automatycznej pompa pracuje, jeżeli minimalna różnica temperatur kolektora i zbiornika zostanie osiągnięta (różnicę tych temperatur, przy której załączy się pompa określa funkcja "*Delta załączenia pompy solarnej*" w: *MENU SERWISOWE > Pompy > Delta załączenia pompy solarnej*).

Pompa będzie pracować, aż do osiągnięcia temperatury zadanej (temperaturę zadaną ustawia się w: *MENU SERWISOWE > Zbiornik akumulacyjny > Temperatura zadana*) lub do momentu, gdy różnica temperatur kolektora i zbiornika osiągnie próg delty wyłączenia: *MENU SERWISOWE > Pompy > Delta wyłączenia pompy solarnej* (w takim przypadku ponowne załączenie nastąpi, gdy temperatura na kolektorze wzrośnie powyżej temperatury zbiornika o wartość *delty załączenia pompy solarnej*). Kiedy pompa wyłączy się po osiągnięciu temperatury zadanej,

ponowne jej załączenie nastąpi, jeżeli temperatura spadnie poniżej zadanej o wartość *histerezy zbiornika* (wartość histerezy ustawia się w: *MENU SERWISOWE > Zbiornik akumulacyjny > Histereza zbiornika*).

#### **2. Odmrażanie kolektora.**

Za pomocą tej funkcji można ręcznie uruchomić pompę kolektora, w celu roztopienia zalegającego na panelach solarnych śniegu. Po załączeniu tryb ten jest aktywny przez czas określony przez użytkownika, po czym sterownik wraca do pracy automatycznej (czas odmrażania ustawia się w: *MENU SERWISOWE > Kolektor słoneczny > Czas odmrażania*). Funkcję tą można wyłączyć ręcznie po krótszym czasie działania wybierając inny tryb pracy.

#### **3. Tryb urlopowy.**

Po aktywacji trybu urlopowego pompa pracuje wyłącznie gdy temperatura kolektora wzrośnie do wartości temperatury przegrzania (*MENU SERWISOWE > Kolektor słoneczny > Temperatura przegrzania*) pomniejszonej o wartość parametru *Delta urlop* (*MENU SERWISOWE > Kolektor słoneczny > Delta urlop*). Gdy warunek ten zostaje spełniony, następuje załączenie pompy w celu schłodzenia kolektora. Wyłączenie pompy nastąpi po obniżeniu temperatury o 5°C. Taki algorytm pracy pompy w trybie letnim pozwala na maksymalne oszczędności energii.

#### **4. Praca ręczna.**

W funkcji tej użytkownik może ręcznie (naciskając przycisk menu) w celu kontroli urządzeń instalacji załączyć i wyłączyć:

- pompę solarną,

- drugą pompę solarną lub zawór przełączający,

- urządzenie dodatkowe (styk beznapięciowy np. do rozpalenia kotła na pellet).

### **III.c) Peryferia**

W zależności od ustawień w menu serwisowym w tym miejscu może pojawić się opcja umożliwiająca zmianę szczegółowych parametrów ustawionego peryferia:

- **Pompa cyrkulacyjna**
- **Rozpalanie kotła pelletowego**
- **Grzałka**
- **Wyjście zgodne z pompą solarną**
- **Wyjście odwrotne do pompy solarnej**
- **Wyjście próg temperatury**

### **III.d) Zegar**

W funkcji tej użytkownik ustawia aktualny czas, według którego regulator będzie pracował.

### **III.e) Podświetlenie**

Parametr ten reguluje stopień jasności wyświetlacza. Zmiana następuje po kilkunastu sekundach bezczynności.

# **III.f) Wybór języka**

Użytkownik dokonuje wyboru wersji językowej sterownika.

# **III.g) Dźwięk alarmów**

Funkcja ta pozwala na wyłączenie lub załączenie sygnału akustycznego po wystąpieniu alarmu.

# **III.h) Informacje**

Wybierając tą opcję pojawia się ekran z logo producenta sterownika oraz aktualną wersją programu.

### **III.i) Ustawienia serwisowe**

Funkcja ta pozwala na wczytanie ustawień serwisowych zapisanych wcześniej w menu serwisowym.

# **IV. Menu serwisowe**

*Aby wejść do ustawień serwisowych należy wybrać opcję MENU SERWISOWE a następnie za pomocą przycisków plus i minus wybrać kod 112 i potwierdzić naciskając przycisk menu. Aby powrócić do głównego widoku wyświetlacza (opuścić menu serwisowe) należy użyć klawisza wyjście, naciskając kilkukrotnie lub odczekać ok 30 sekund (wtedy urządzenie samoczynnie opuści tryb serwisowy).* 

### **IV.a) Zbiornik akumulacyjny**

W tym menu użytkownik ustawia wszelkie parametry dotyczące zbiornika (zasobnika ciepła).

#### **IV.a.1) Temperatura zadana**

Funkcja ta służy do ustawienia temperatury zadanej na zasobniku, po osiągnięciu której pompa kolektorowa wyłączy się.

#### **IV.a.2) Temperatura maksymalna**

Za pomocą tej opcji należy zadeklarować najwyższą dopuszczalną bezpieczną wartość temperatury, do której będzie mógł się nagrzać zbiornik w przypadku *przegrzania kolektora*.

Jeżeli kolektor osiągnie temperaturę alarmową (*przegrzanie*) pompa załączy się automatycznie w celu schłodzenia nagrzanego kolektora, niezależnie od temperatury zadanej. Pompa będzie pracować do osiągnięcia *temperatury maksymalnej zasobnika* lub do momentu spadku temperatury kolektora o wartość *histerezy alarmu* (patrz: *MENU SERWISOWE > Kolektor słoneczny > Histereza alarmu*).

#### **IV.a.3) Temperatura minimalna zbiornika**

 Za pomocą tego parametru należy zadeklarować minimalną dopuszczalną wartość temperatury, do której będzie mógł się schłodzić zbiornik. Poniżej tej temperatury pompa nie załączy się w żadnym trybie pracy (oprócz pracy

#### ręcznej).

#### **IV.a.4) Histereza zbiornika**

Przy pomocy tej funkcji użytkownik deklaruje wartość histerezy zbiornika. Jeżeli zbiornik osiągnie temperaturę zadaną i pompa wyłączy się, ponowne jej załączenie nastąpi po spadku temperatury zbiornika poniżej zadanej o wartość tej histerezy.

#### **IV.a.5) Wychładzanie do zadanej**

Gdy kolektor osiągnie temperaturę przegrzania i nastąpi awaryjne uruchomienie pompy w celu jego schłodzenia. W takim przypadku zbiornik odbiera ciepło do temperatury wyższej niż zadana (do temperatury maksymalnej). Aby zapobiec gromadzeniu się zbyt gorącej wody w zasobniku należy uruchomić funkcję *wychładzanie do* zadanej. Po załączeniu tej opcji, gdy tylko temperatura kolektora będzie niższa od zasobnika pompa będzie uruchamiana w celu schłodzenia zbiornika do temperatury zadanej.

### **IV.b) Kolektor słoneczny**

W tym menu użytkownik ustawia wszelkie parametry dotyczące kolektora słonecznego.

#### **IV.b.1) Temperatura przegrzania**

Jest to alarmowa dopuszczalna temperatura kolektora, przy której nastąpi wymuszone uruchomienie pompy w celu schłodzenia paneli solarnych. Zrzut ciepłej wody nastąpi bez względu na zadaną temperaturę zbiornika. Pompa będzie pracować do czasu, gdy jego temperatura spadnie poniżej alarmowej o wartość *histerezy alarmu* (*Ustawienia serwisowe > Kolektor słoneczny > Histereza alarmu*) lub do chwili, gdy zbiornik osiągnie maksymalną dopuszczalną temperaturę (*Ustawienia serwisowe > Zbiornik akumulacyjny > Temperatura maksymalna*).

#### **IV.b.2) Minimalna temperatura dogrzewania**

Jest to progowa temperatura kolektora. Jeśli temperatura na kolektorze jest wyższa i spada po osiągnięciu minimalnej temperatury dogrzewania pompa wyłączy się. Natomiast w przypadku gdy temperatura na kolektorze jest poniżej tej granicy i wzrasta - pompa załączy się po osiągnięciu minimalnej temperatury dogrzewania powiększonej o histerezę - 3°C. Progowa temperatura dogrzewania nie jest aktywna w trybie awaryjnym, pracy ręcznej lub rozmrażaniu kolektora.

#### **IV.b.3) Temperatura antyzamarzania**

Ze względu na różną temperaturę zamarzania płynu w instalacji solarnej, wprowadzona została *temperatura antyzamarzania*. Parametr ten określa minimalną bezpieczną temperaturę, przy której nie dojdzie do zamarzania płynu glikolowego (temperatura mierzona na kolektorze). W przypadku znacznego spadku temperatury kolektora (do wartości tego parametru) pompa załączy się i będzie pracować w sposób ciągły, do czasu ocieplenia kolektora do bezpiecznej temperatury. Zakres nastaw tego współczynnika zawiera się w przedziale -50 : +10°C.

#### **IV.b.4) Histereza alarmu**

Przy pomocy tej funkcji użytkownik deklaruje wartość histerezy alarmu kolektora. Jeżeli zbiornik osiągnie temperaturę alarmową (*Temperatura przegrzania*) i pompa załączy się, ponowne jej wyłączenie nastąpi po obniżeniu się temperatury kolektora poniżej *temperatury maksymalnej* o wartość tej histerezy.

#### **IV.b.5) Czas odmrażania**

Przy pomocy tej funkcji użytkownik określa na jak długo zostanie uruchomiona pompa po załączeniu funkcji *odmrażanie kolektora*.

### **IV.c) Pompy**

#### **IV.c.1) Obroty pompy regulowane lub stałe**

Przy pomocy tej funkcji użytkownik określa sposób pracy pompy. Do wyboru są obroty stałe, gdy pompa pracuje cały czas z pełną mocą (zawsze gdy jej praca jest aktywna) lub obroty regulowane. W przypadku wyboru regulowanych obrotów, należy ustawić kilka dodatkowych parametrów (patrz poniżej).

#### **IV.c.2) Temperatura maksymalna kolektora**

Za pomocą tego ustawienia użytkownik deklaruje wartość maksymalnej alarmowej temperatury kolektora, przy której może nastąpić uszkodzenie pompy. Temperaturę tą należy ustawić zgodnie z danymi technicznymi posiadanego kolektora. Z uwagi na zjawisko "żelowania" glikolu w wysokich temperaturach i niebezpieczeństwo uszkodzenia pompy solarnej, po osiągnięciu alarmowej temperatury maksymalnej nastąpi jej wyłączenie (regulator przechodzi do trybu *przegrzania kolektora.)*.

#### **IV.c.3) Próbkowanie obiegu**

Funkcja ta umożliwia wyłączenie lub załączenie próbkowania obiegu, które ma na celu aktualizację odczytu temperatury polegającą na krótkim załączeniu pompy kolektora (gdy nie są spełnione normalne warunki załączenia pompy). Próbkowanie wymusza krótkie załączenie pompy po wzroście temperatury kolektora o co najmniej 3°C.

#### **IV.c.4) Delta załączenia pompy solarnej**

Funkcja ta określa różnicę pomiędzy temperaturą kolektora i zbiornika, przy której pompa zaczyna pracować (jest to wartość progowa załączenia pompy).

#### **IV.c.5) Delta wyłączenia pompy solarnej**

Funkcja ta określa różnicę pomiędzy temperaturą kolektora i zbiornika, przy której pompa wyłączy się (aby nie schłodzić zbiornika).

#### **IV.c.6) Współczynnik biegów**

Parametr ten aktywny jest wyłącznie, jeżeli obroty pompy ustawione są jako regulowane. Gdy warunki do załączenia pompy zostaną spełnione, uruchamia się ona początkowo z minimalną prędkością (*minimum robocze*

*pompy solarnej*). Następnie pompa zwiększa obroty zgodnie z ustawieniem tego współczynnika, który określa przy ilu °C różnicy pomiędzy temperaturą kolektora i zbiornika pompa zwiększy obroty o 10%.

# **IV.d) Peryferia**

Użytkownik ma możliwość podłączenia i skonfigurowania ustawień dodatkowego urządzenia. W przypadku braku dodatkowego urządzenia, należy wybrać pozycję *BRAK* (wyłącz). Poniżej przedstawione są trzy dodatkowe dostępne urządzenia oraz przykłady podłączenia współpracujące ze wszystkimi dostępnymi schematami instalacji.

#### **IV.d.1) Pompa cyrkulacyjna**

Po wybraniu tego urządzenia, należy ustawić cykliczny *czas pracy* oraz *czas postoju* pompy podczas godzin jej aktywności. Następnie należy zadać w jakich godzinach pompa będzie aktywna, za pomocą funkcji "od godziny" oraz "*do* godziny". Wpisanie tych samych czasów ("*od – do"*) spowoduje aktywność urządzenia przez całą dobę.

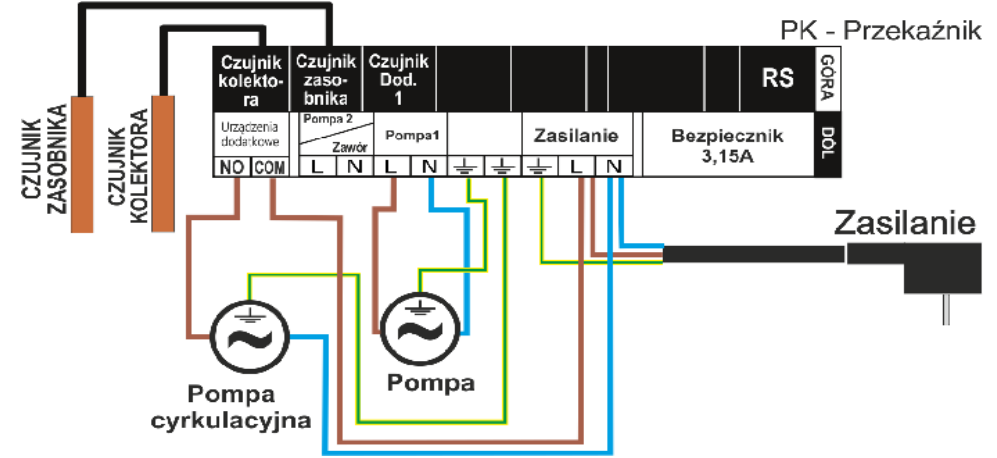

#### **IV.d.2) Rozpalanie kotła PLT (pellet)**

Opcja ta służy do ustawienia sygnału beznapięciowego do rozpalenia kotła na pellet. Użytkownik zadaje *deltę załączenia*, czyli różnicę pomiędzy temperaturą zadaną i aktualną zbiornika, po osiągnięciu której sterownik wyśle sygnał do rozpalenia kotła. Następnie wybiera się przedział czasowy, w którym funkcja ta będzie aktywna (za pomocą funkcji "*od godziny*" oraz "*do* godziny").

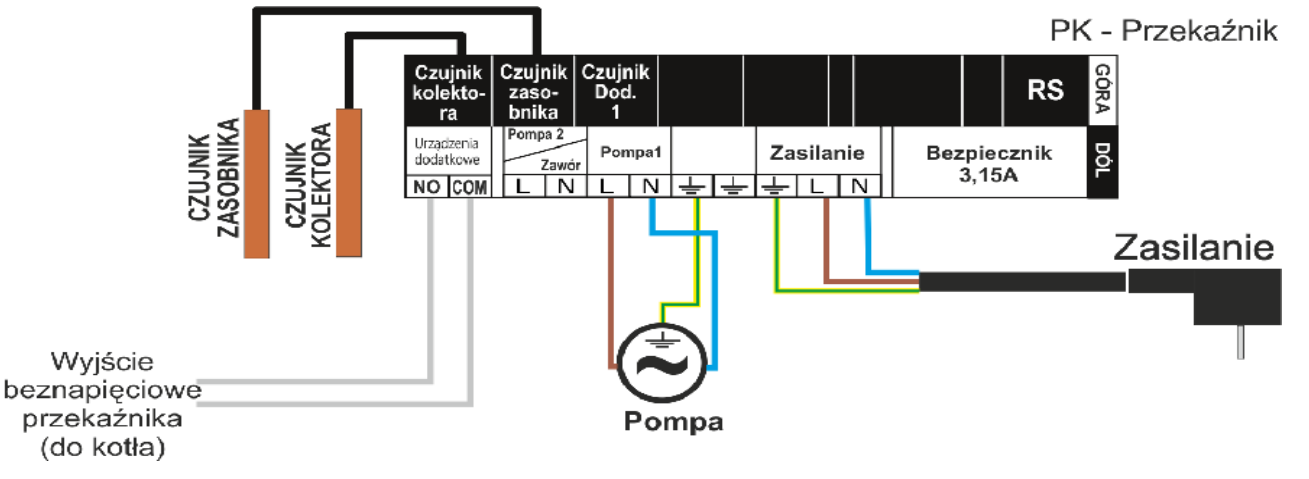

#### **IV.d.3) Grzałka**

Grzałka spełnia funkcję elektrycznego podgrzewania zbiornika. Zasada działania jest podobna jak w poprzednim przypadku, jednak podłączenia grzałki należy dokonać za pomocą dodatkowego stycznika. Użytkownik zadaje deltę załączenia (różnicę pomiędzy temperaturą zadaną i aktualną zbiornika), poniżej której sterownik załączy grzałkę. Następnie wybiera przedział czasowy, w którym funkcja podgrzewania elektrycznego będzie aktywna (za pomocą funkcji "*od godziny*" oraz "*do* godziny").

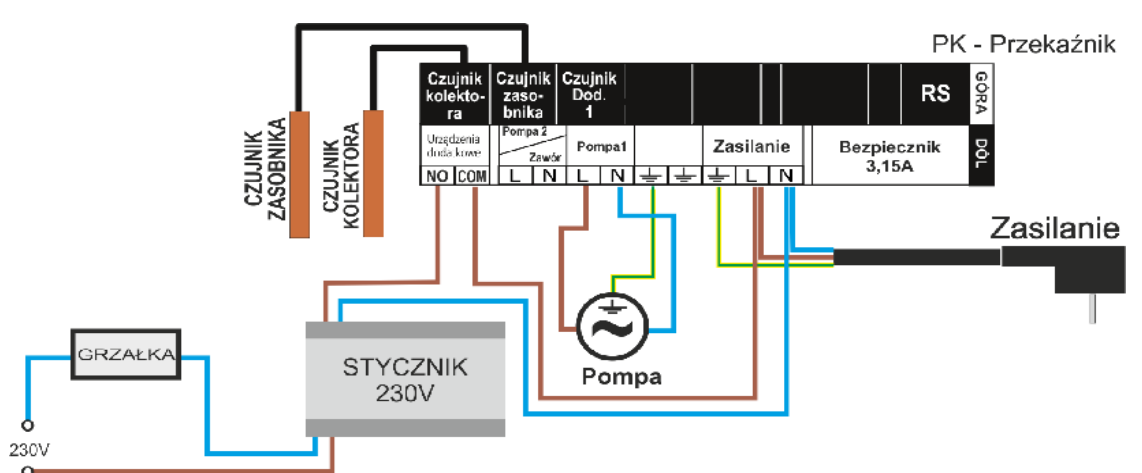

#### **IV.d.5) Styk (nie)zgodny z pompą**

Ustawienie to określa działanie styku beznapięciowego. Jeżeli zaznaczona jest ikonka "styk zgodny z pompą", wtedy zawsze gdy pompa pracuje styk beznapięciowy będzie się zwierał (urządzenie dodatkowe załączy się). W przeciwnym wypadku (gdy ikonka będzie odznaczona) przy każdym załączeniu pompy solarnej styk będzie rozwierany.

#### **IV.d.6) Wyjście próg temperatury**

Po włączeniu tej funkcji działanie urządzenia dodatkowego będzie uzależnione od temperatury bojlera. Trzeba tu ustawić graniczną temperaturę bojlera:

- Poniżej jeżeli temperatura bojlera spadnie poniżej zadeklarowanej temperatury nastąpi zwarcie styku i dodatkowe urządzenie się załączy. Po ponownym osiągnięciu temperatury granicznej styk zostanie przerwany i urządzenie się wyłączy.
- Powyżej jeżeli temperatura bojlera wzrośnie powyżej zadeklarowanej temperatury nastąpi zwarcie styku i dodatkowe urządzenie się załączy. Po spadku temperatury do wartości progowej styk zostanie przerwany i urządzenie się wyłączy.

### **IV.e) Moduł GSM**

Moduł GSM jest opcjonalnym urządzeniem współpracującym ze sterownikiem kotła, pozwalającym na zdalną kontrolę pracy kotła przy pomocy telefonu komórkowego. Użytkownik jest informowany wiadomością SMS o każdym alarmie sterownika kotła a wysyłając odpowiednią wiadomość SMS w dowolnym momencie, otrzymuje wiadomość zwrotną z informacją o aktualnej temperaturze wszystkich czujników. Po wprowadzeniu kodu autoryzacji

możliwa jest również zdalna zmiana temperatur zadanych.

Moduł GSM może działać również niezależnie od sterownika kotła. Posiada dwa wejścia z czujnikami temperatury, jedno stykowe - do wykorzystania w dowolnej konfiguracji (wykrywające zwarcie/rozwarcie styków) oraz drugie - sterowane wyjście (np. możliwość podłączenia dodatkowego stycznika do sterowania dowolnym obwodem elektrycznym).

Gdy dowolny czujnik temperaturowy osiągnie ustawioną temperaturę maksymalną lub minimalną, moduł automatycznie prześle sms z taką informacją. Podobnie ma to miejsce w przypadku zwarcia lub rozwarcia wejścia stykowego, co można wykorzystać np. do prostego zabezpieczenia mienia.

Jeżeli sterownik ST-401 wyposażony jest w dodatkowy moduł GSM, to w celu aktywacji tego urządzenia należy uruchomić opcję *załącz* (*MENU>Moduł GSM>Załącz*).

### **IV.f) Menu serwisowe**

W opcjach tego podmenu użytkownik ma możliwość zmiany kodu PIN na własny oraz wyłączenia sygnału akustycznego podczas alarmu.

### **IV.g) Ustawienia**

Po wybraniu tej opcji pojawia się ekran umożliwiający zapisanie lub wczytanie indywidualnych ustawień oraz powrót do ustawień fabrycznych:

- Wczytaj serwisowe po naciśnięciu tej opcji nastąpi wczytanie zadeklarowanych wcześniej ustawień serwisowych;
- Zapisz serwisowe opcja ta umożliwia zapisanie bieżących ustawień sterownika, dzięki temu po przestawieniu dowolnych parametrów można w łatwy sposób wrócić do zapisanych ustawień;
- Wczytaj fabryczne funkcja ta pozwala przywrócić fabryczne ustawienia

# **IV.h) Informacje**

Wybierając tą opcję pojawia się ekran z logo producenta sterownika oraz aktualna wersia programu.

# **V. Zabezpieczenia**

W celu zapewnienia maksymalnie bezpiecznej i bezawaryjnej pracy regulator posiada szereg zabezpieczeń.

1. Zabezpieczenie czujników instalacji.

Jeżeli jeden z czujników zostanie uszkodzony, załączy się sygnał dźwiękowy a z prawej strony wyświetlacza pojawi się symbol:  $\frac{1}{2}$ W miejscu wyświetlanej temperatury uszkodzonego czujnika pulsować będzie dodatkowa ikona, informująca o tym, który czujnik rozłączył się lub uległ uszkodzeniu. Aby wyłączyć sygnał alarmu w trybie błędu czujnika, należy wcisnąć przycisk **wyjście**

2. Zabezpieczenie przed przegrzaniem kolektora.

Jeżeli temperatura maksymalna (alarmowa) zostanie osiągnięta, regulator przechodzi do tzw stanu *przegrzania* kolektora, a na wyświetlaczu pojawi się symbol:  $\frac{1}{2}$ , Pompa zaczyna pracować w celu schłodzenia kolektora, aż do osiągnięcia *temperatury maksymalnej zasobnika* lub do momentu spadku temperatury kolektora o wartość *histerezy alarmu* (patrz: *MENU SERWISOWE > Kolektor słoneczny > Histereza alarmu*). W przypadku dwóch zbiorników, oba są wykorzystywane do schłodzenia przegrzanego kolektora (jednocześnie lub kolejno, w zależności od ustawienia algorytmu pracy).

3. Zabezpieczenie zasobnika ciepła.

W przypadku przegrzania kolektora, każdy zbiornik może nagrzać się najwyżej do ustawionej wartości bezpiecznej temperatury maksymalnej. Po osiągnięciu tej temperatury, pompa danego zbiornika zostanie zatrzymana (w układzie dwóch zbiorników z zaworem, nastąpi przełączenie obiegu na drugi zbiornik).

3. Bezpiecznik.

Regulator posiada wkładkę topikową rurkową WT 3.15A, zabezpieczającą sieć. **UWAGA:** nie należy stosować bezpiecznika o wyższej wartości. Założenie bezpiecznika o większym amperażu może spowodować uszkodzenie sterownika.

### **VII. Konserwacja**

W Sterowniku **ST-401** należy przed sezonem grzewczym i w czasie jego trwania sprawdzić stan techniczny przewodów. Należy również sprawdzić mocowanie sterownika, oczyścić z kurzu i innych zanieczyszczeń.

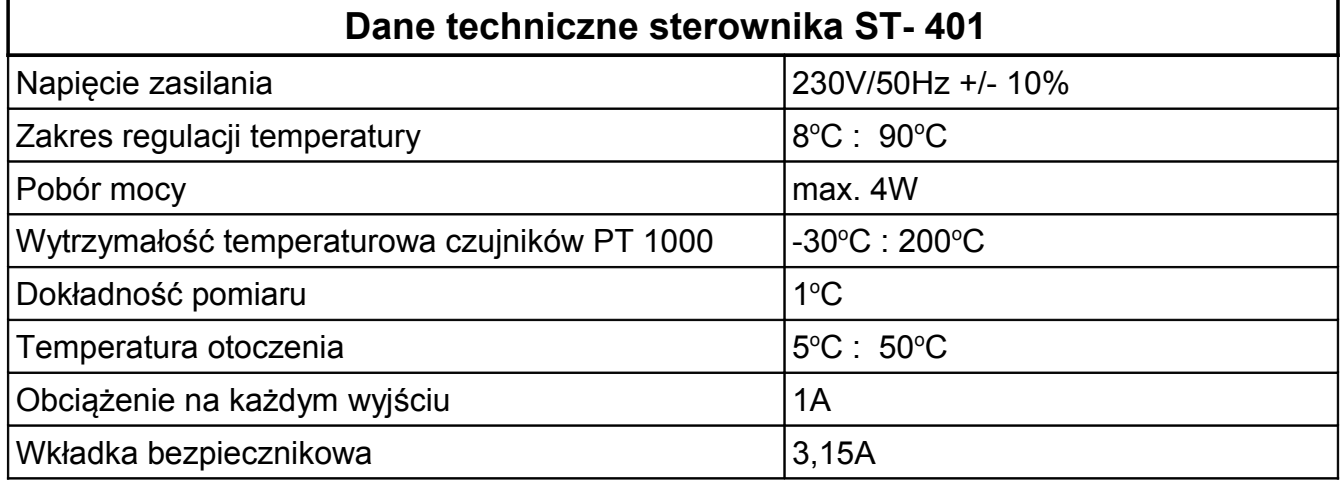

# **VIII. Montaż**

*UWAGA: montażu powinna dokonywać osoba z odpowiednimi uprawnieniami elektrycznymi! Urządzenie w tym czasie nie może być pod napięciem (należy upewnić się, że wtyczka jest wyłączona z sieci)!*

*Poglądowy schemat ideowy instalacji kolektorów*

![](_page_13_Figure_5.jpeg)

 *Dbałość o środowisko naturalne jest dla nas sprawą nadrzędną. Świadomość, że produkujemy urządzenia elektroniczne zobowiązuje nas do bezpiecznej dla natury utylizacji zużytych elementów i urządzeń elektronicznych. W związku z tym firma otrzymała numer rejestrowy nadany przez Głównego Inspektora Ochrony Środowiska. Symbol przekreślonego kosza na śmieci na produkcie oznacza, że produktu nie wolno wyrzucać do zwykłych pojemników na odpady. Segregując odpady przeznaczone do recyklingu pomagamy chronić środowisko naturalne. Obowiązkiem użytkownika jest przekazanie zużytego sprzętu do wyznaczonego punktu zbiórki w celu recyklingu odpadów powstałych ze sprzętu elektrycznego i elektronicznego.*

# Spis treści

![](_page_14_Picture_10.jpeg)

![](_page_15_Figure_0.jpeg)

# **TECH Sp.j. Wieprz 1047A** 34-122 Wieprz k.Andrychowa Tel. +48 33 8759380, +48 33 8705105 +48 33 8751920, +48 33 8704700 Fax. +48 33 8454547 serwis@techsterowniki.pl

Pn. - Pt. 7.00-16.00 Sobota 9.00-12.00